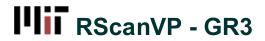

Added by Matthew Falk, last edited by Matthew Falk on May 16, 2012 14:44

# **Prototype Photos**

View scanned PDF of larger pages<sup>9</sup>

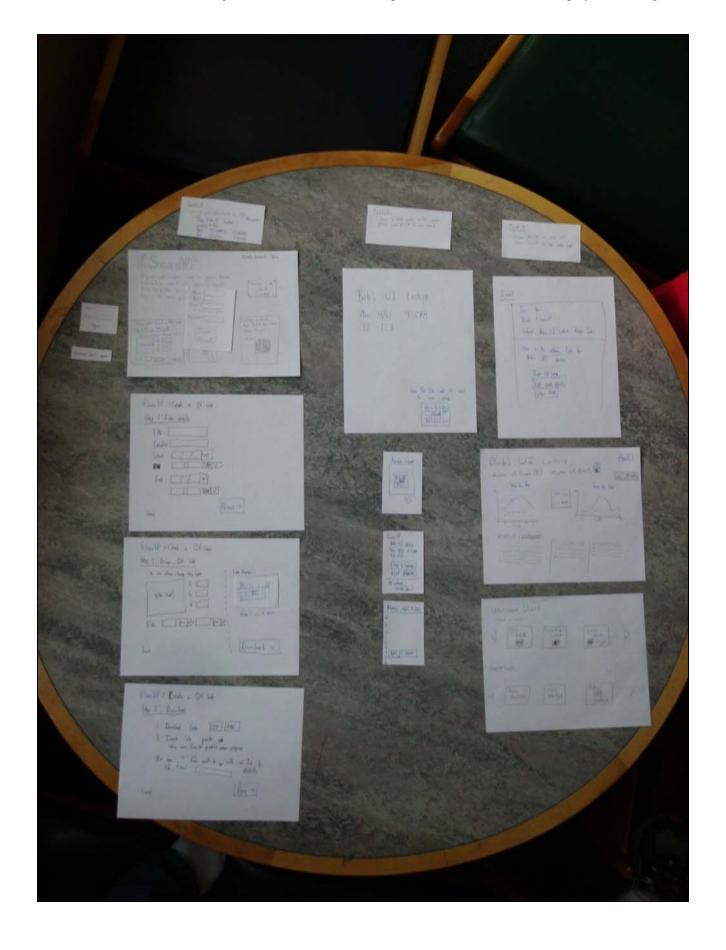

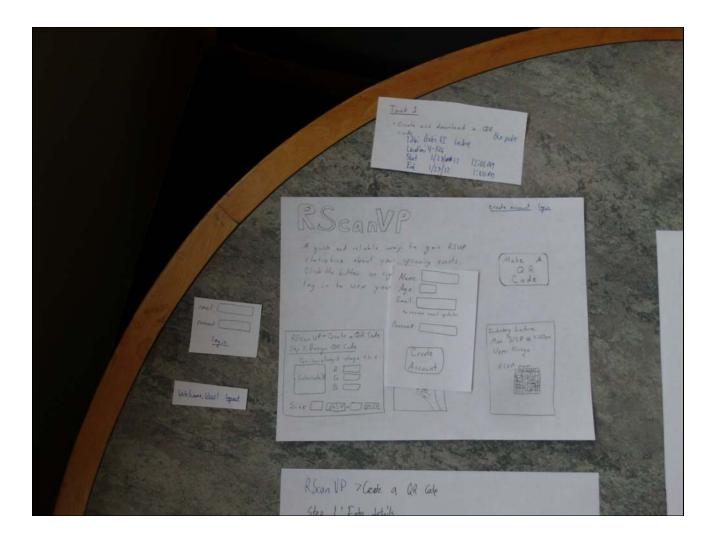

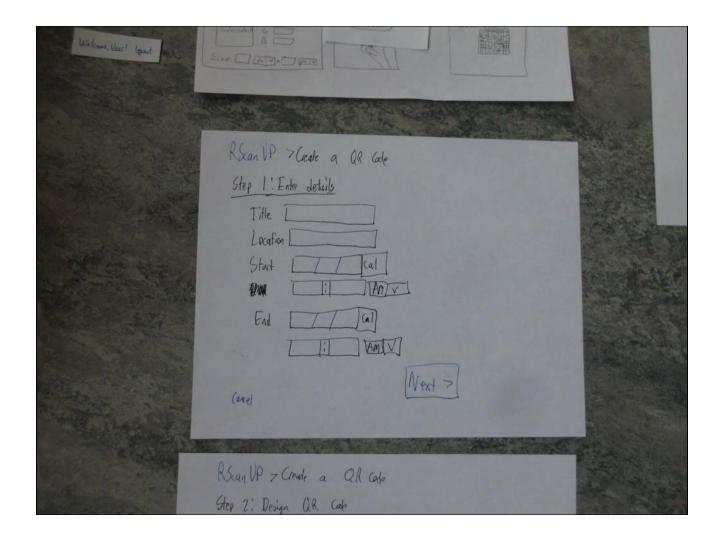

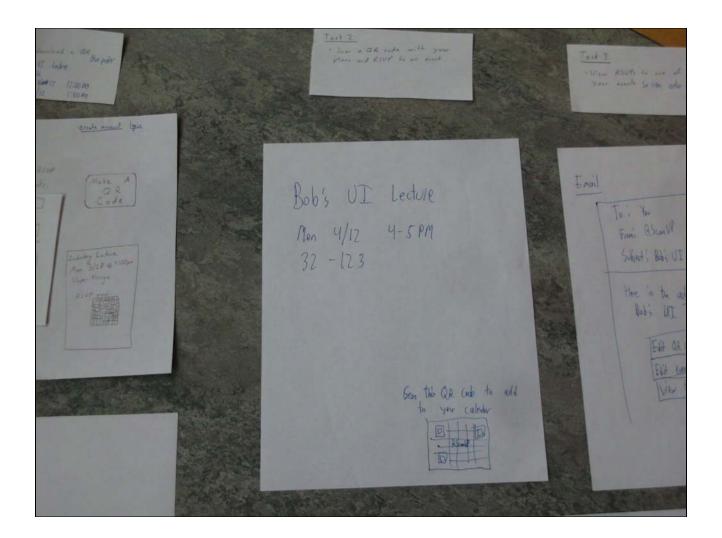

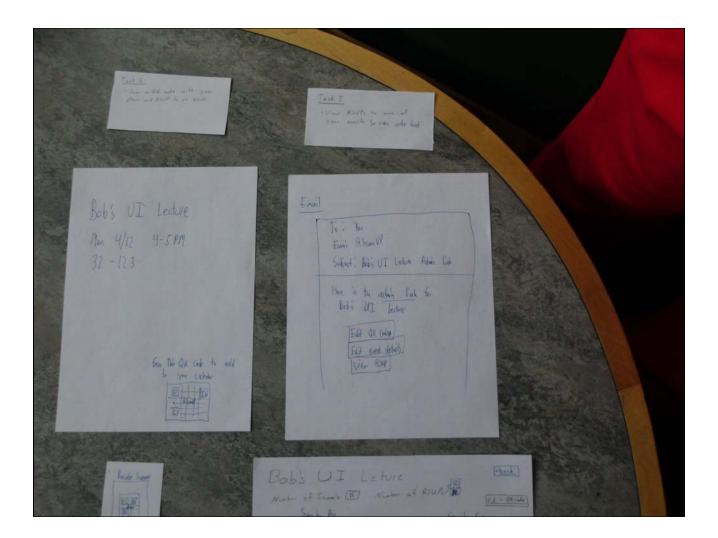

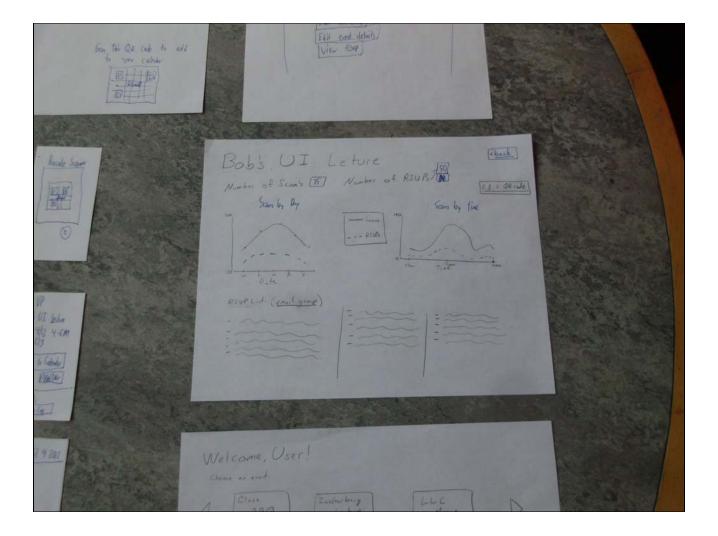

# **Briefing**

\*RScanVP is a system that allows event organizers to add QR codes to their posters. Attendees can scan these QR codes to add the events to their calendars. Event organizers can view the history of scans and RSVPs to help with their event planning.

# **Scenario Tasks**

# Scenario

You are the event chair of HKN and you are planning a lecture called Bob's UI Lecture. You are making a poster
for the event. You want people to be able to easily add the event to their calendars, so you want to add an
RScanVP QR code.

### Task 1

• You are making a poster for the event in Photoshop for Bob's UI Lecture and you want to add a QR code to it. Your first task is to visit RScanVP.com and create and download a QR code for this event. The event is set to take place on March 24, 2012 from 3:00pm-4:00pm in 10-250.

#### Task 2

You are now a prospective attendee to Bob's UI Lecture. You see a poster for the lecture in the infinite corridor
but you are rushing to class so you don't have time to stop and record all of the event details. Instead, you
notice the QR code and take your phone out and scan it. Your second task is to scan the QR code, respond to
the event, and add the event to your calendar.

#### Task 3

You are the poster creator again. It is the day of Bob's UI Lecture and you want to order food for the event;
 however, you want to know how many people are expected to attend the event. Your third and final task is to either click the link in your email to visit your event statistics or visit the website and login to view the statistics.

# **Observations**

### Iteration I

#### **Task I Observations**

- User did not read information on the homepage, but when straight to the "Make a QR Code" button to complete
  the task.
- When creating the image, users did not know what the re-size values meant. They were unsure of how big "100 px" would actually be.
- Would like to be able to re-size the QR code by dragging the bottom corner.
- Homepage was slightly confusing, but initial actions were all consistent and correct.
- RGB values for color is not good for all users.

#### Task II Observations

- Everyone scanned the QR code and went straight through.
- One user was slightly confused by the fact that the default RSVP choice was 'YES'.
- Subject asks about phone interface, not so obvious it was Subject's calendar.
- Subject didn't notice the Yes/No slider (not drawn well); thought it would perform an action.

#### **Task III Observations**

- · Did not notice the admin link in the email.
- Did not realize what the admin link in the email was for.
- Subject did not know the purpose of the admin page (describe it in the email).

## Iteration II

### **Task I Observations**

- User unsure if they were logged in by default.
- Made QR code default size because unsure of what the sizes meant.

- User suggests desire for auto fill for end time and date. It should default to 1 hr and same day.
- Users seemed to go through the process fairly quickly without much trouble.
- One user started by creating an account before creating a QR code.

#### Task II Observations

• Users had no trouble scanning the QR code and adding it to their calendars/RSVPing.

#### **Task III Observations**

- Users understood the email link and clicked it to go to their results.
- One user logged in to see his results and past events.

# **Prototype Iterations**

## **Changes Made After First Iteration**

- We filled in the RSVP numbers on the view statistics page.
- We added buttons to the email for the admin link.
- We underlined the admin link in the email.
- We labeled the graphs on the view statistics page.
- We added slashes to the dates on the first page of the creating a QR code process.
- We need to redesign the download page, Step 3 of the QR Creation.

## **Further Changes After First Iteration to be Made**

- We will make it clearer on the poster that you can use a barcode scanning application.
  - We will give the poster creator sample text to explain this.
- · We will add more details about the admin link in the admin email.

| Get Help        |                       | Resources          |         |
|-----------------|-----------------------|--------------------|---------|
| User Guide      | Training              | Terms of Service   | Stellar |
| Confluence Help | Contact the Help Desk | Supported Browsers | WebSIS  |
| Knowledge Base  | Request a Wiki Space  | MIT Touchstone     |         |